## **NETGEAR®**

### NETGEAR – ReadyDR 設定

2016年10月, NETGEAR 推出了 ReadyDR, 這是一種塊級(Block Level)備份功能, 相對 ReadyNAS Replicate(文件級備份功能)有重大的改進。 以往的 ReadyNAS Replicate 僅可以備 份 SMB 共享,但 ReadyDR 除了可以備份 SMB 共享,更可以備份 iSCSI LUN 以及虛擬化存 儲中的任何類型的數據。另外 由於備份是在塊級別 (Block Level) 執行的,因此它是增量的, 連續的,並且需要的網絡帶寬要少得多。

#### 【備份方向】

·本地→本地(由同一個 NAS 中進行 ReadyDR 備份)

·遠程→本地(由「遠程」網絡備份到「本地」 ReadyNAS)

·本地→遠程(由「本地」備份到同「遠程」的 ReadyNAS)

·遠程→遠程(控制「遠程」到「遠程」的備份)

#### 【功能】

區塊級複製

支持共用區和 快照複寫

適用於 NFS, NTFS, SMB, VMFS

連續、增量複製

#### 【 ReadyDR 的基本要求】

此功能適用於

x86 版本 (RN 300 或以上的型號, OS 6.6.0 或以上

Arm 版本 (RN2xx), 需要 OS 6.9.4 或以上

\*\* 現階段不支援 ReadyNAS (Arm) 版本 (RN1XX)

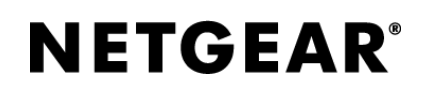

【設置】

#### 1. 啟動 ReadyDR 功能

在管理頁面> [備份]> [ReadyDR], 然後將 ReadyDR 的服務更改為[ON]。

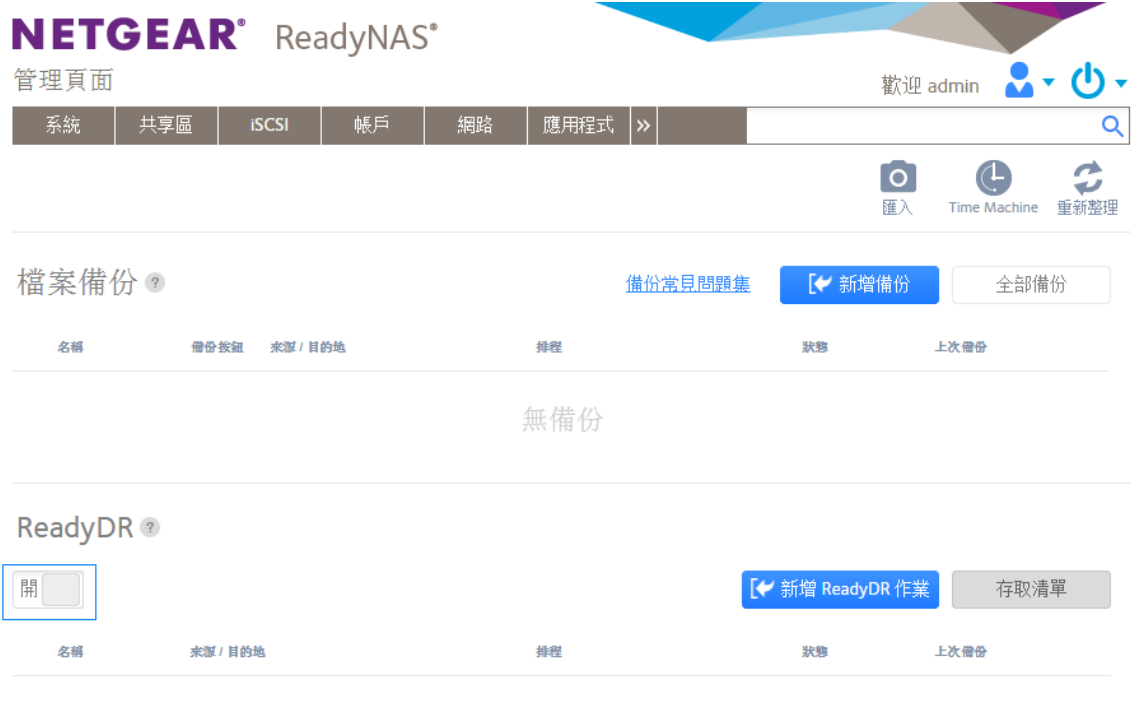

無 ReadyDR 作業

#### 2. 下載密鑰

如目的地是在另一台 ReadyNAS【遠端】上,我們必須先在遠端的 ReadyNAS 下載金鑰,然 後添加到來源的 ReadyNAS 上,才能連接.

【如何下載】:

遠端的 ReadyNAS > [備份]> [ReadyDR]> [存取清單]> [下載公鑰文件]

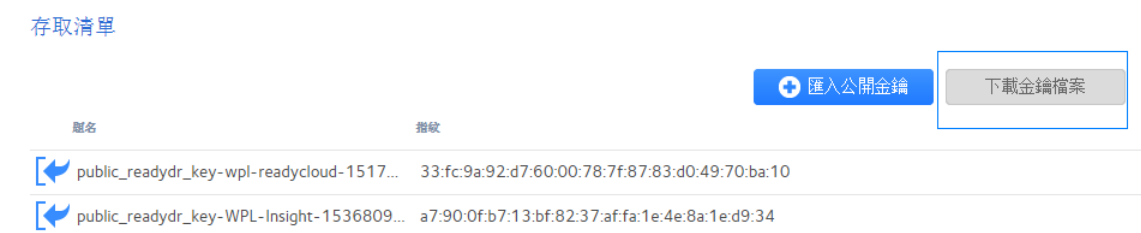

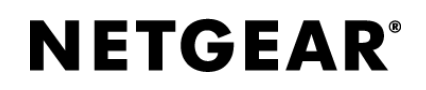

【匯入公鑰文件】:

本地的 ReadyNAS > [備份]> [ReadyDR]> [存取清單]> [匯入公開公鑰]

選擇剛在遠端的 ReadyNAS 下載的金鑰文件並上傳

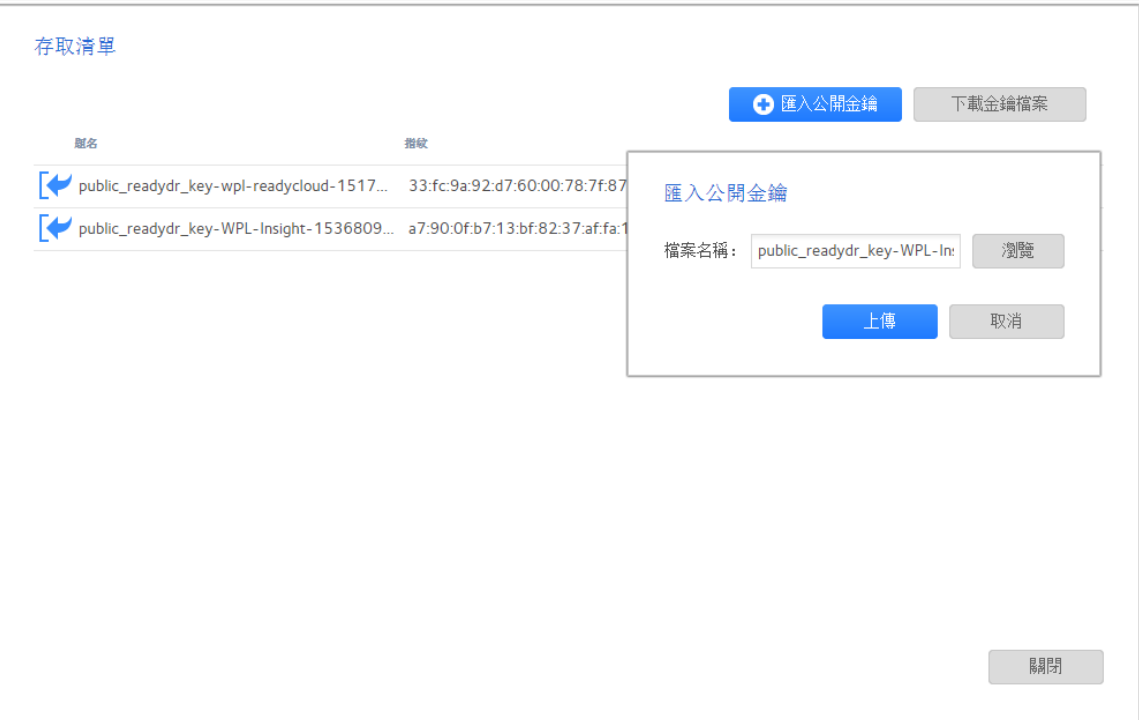

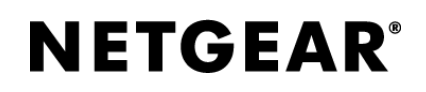

#### 3.創建備份作業。

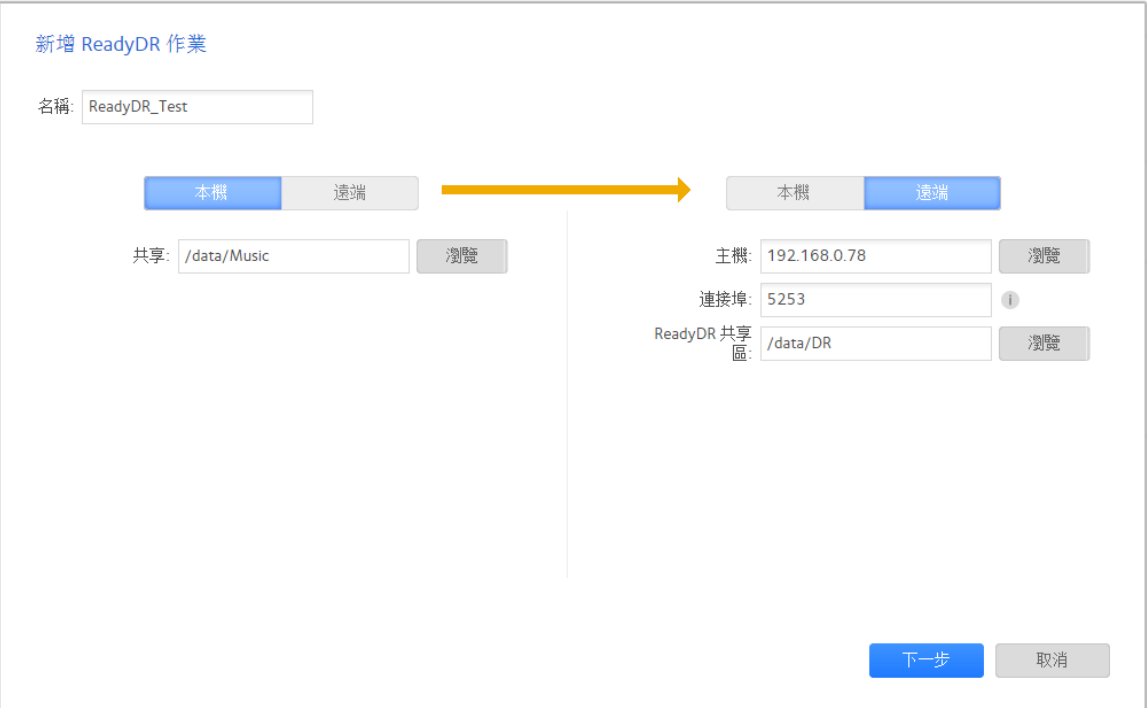

名稱:輸入備份的名稱。(eg. ReadyDR\_Test)

本機 : 選擇本地資料夾 (eg. Music 的資料夾)

遠端:輸入遠端 ReadyNAS (目的地) 的 IP 位置

連接埠:預設是 5253 (不用更改)

(如目的地是在 INTERNET 上, 必須在放置 【遠端 ReadyNAS (目的地)】 的防 火由牆設定好 Port Address Translatation)

ReadyNAS 共享區: 在目的地的 ReadyNAS 選擇共享名稱或創建共享。

# **NETGEAR®**

接下來,設置選項。

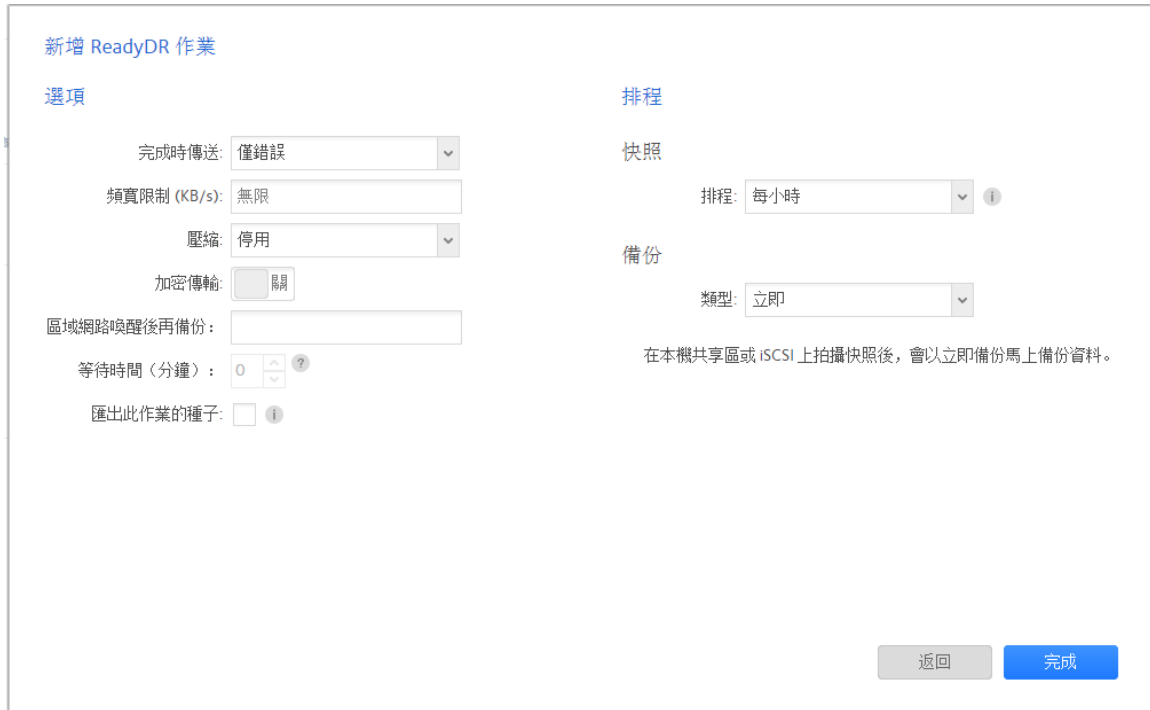

頻寬限制(**KB / s**)**:**指定值 0 無限制

壓縮:默認值無效。對於其他選擇,

更好:提供高壓縮比,但係統負載很高。物理距離短時有效。

更快:傳輸速度快,但壓縮比低。

停用:沒有壓縮。

加密傳輸:可以選取開或關 (如備份是本地到本地, 則無法選取)

匯出些作業種子:將本地的資料夾匯出至一個鏡頭的副本, 這樣可以避免初始傳輸 的大規模數據傳輸。特別是遠端在另一個網絡 (INTERNET)上.

\*\* 轉移到 USB,eSATA 驅動器時,與 LAN 環境相比可能需要很長時間。\*\*

排程**:** 創建作業時,您可以定期選擇計劃 (每小時,每天 或每週)

選擇上面的內容後,單擊[完成]以完成作業創建。

- 完 -